# Nopeudentestaus

Internetyhteyden nopeuden testaamistapoja on useita, mutta jotta saataisiin luotettavia tuloksia, niin olemme tehneet nopeudentestaamista varten ohjeen.

- 1. Mene osoitteeseen https://www.speedtest.net/
- 2. Valitse käyttöjärjestelmän mukainen ohjelma, esimerkiksi Windows.

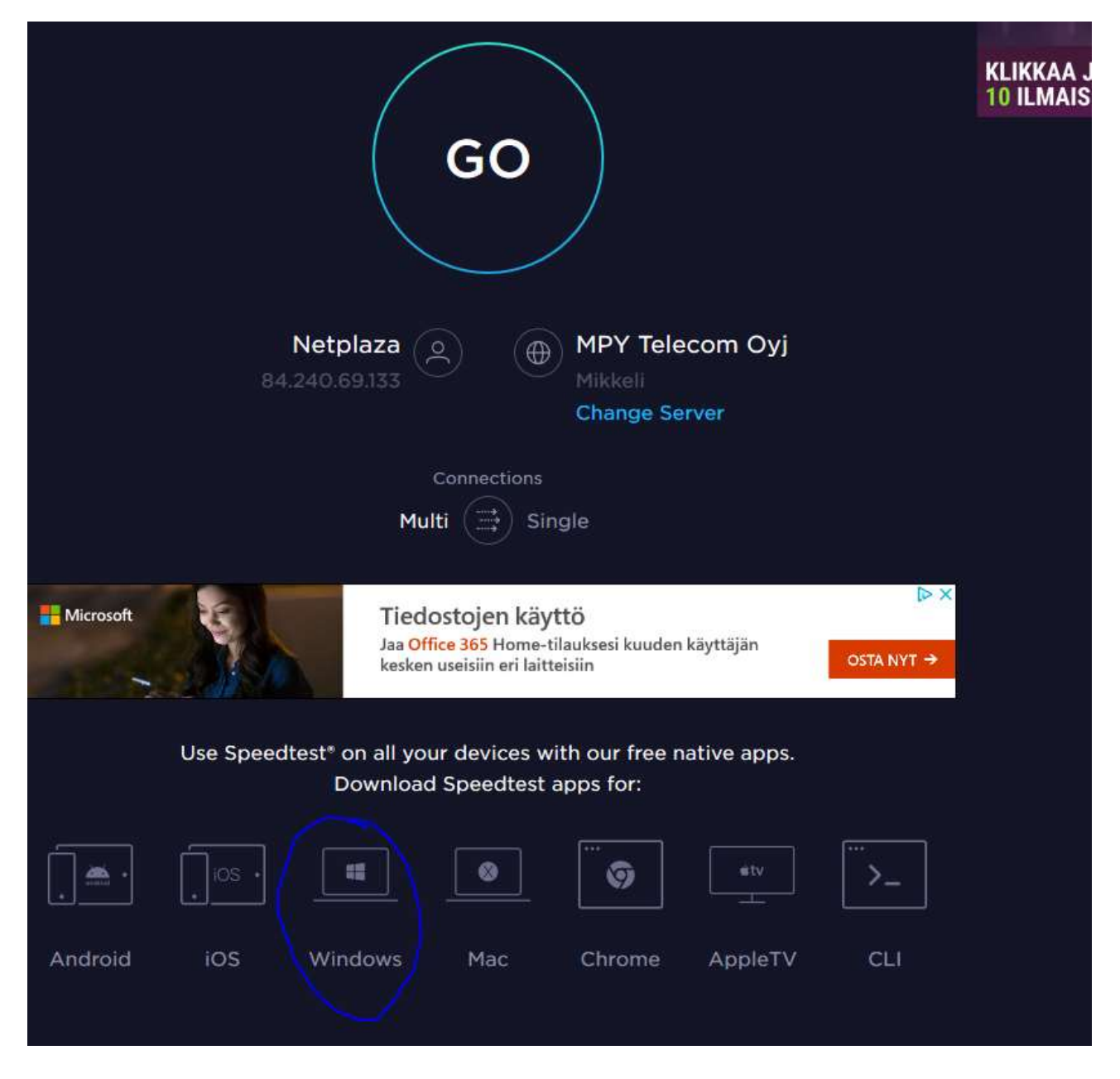

#### 3. Klikkaa Get it from Microsoft

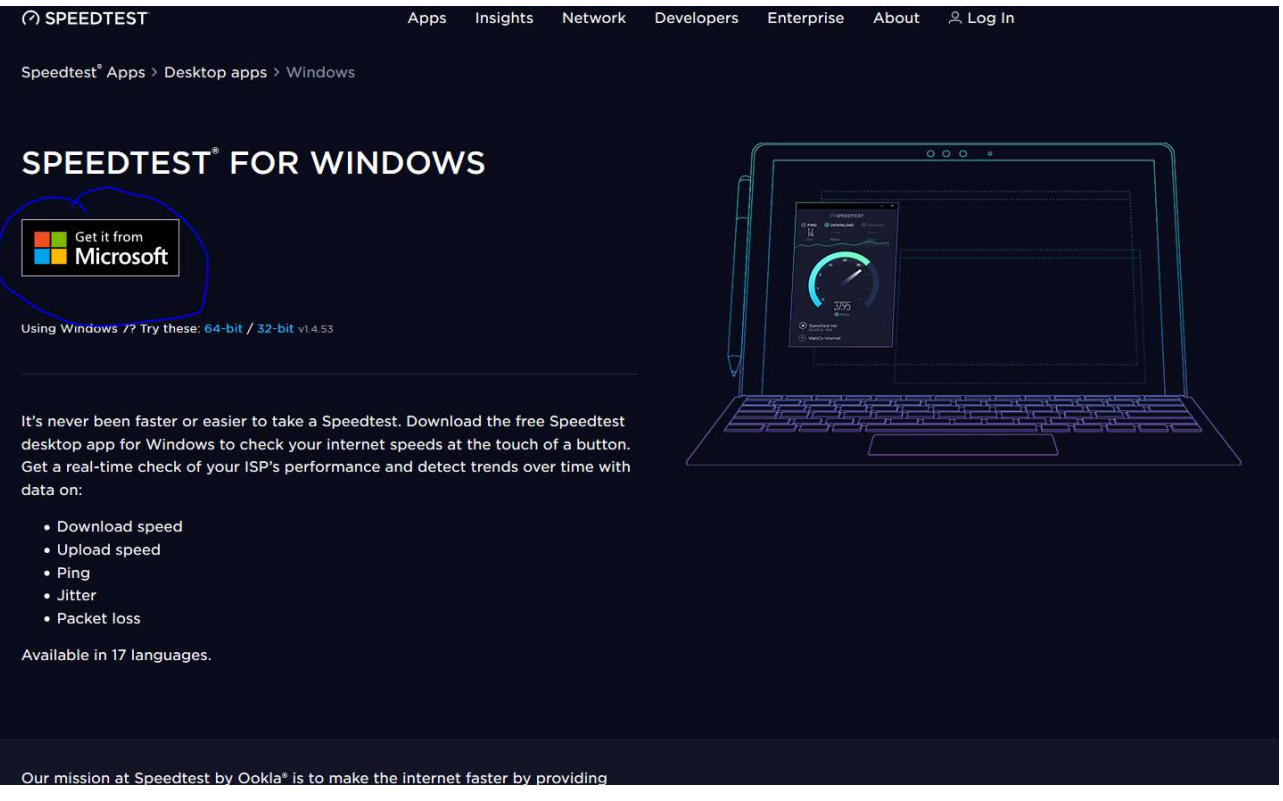

### 4. Klikkaa hanki ja toimi ohjeiden mukaan

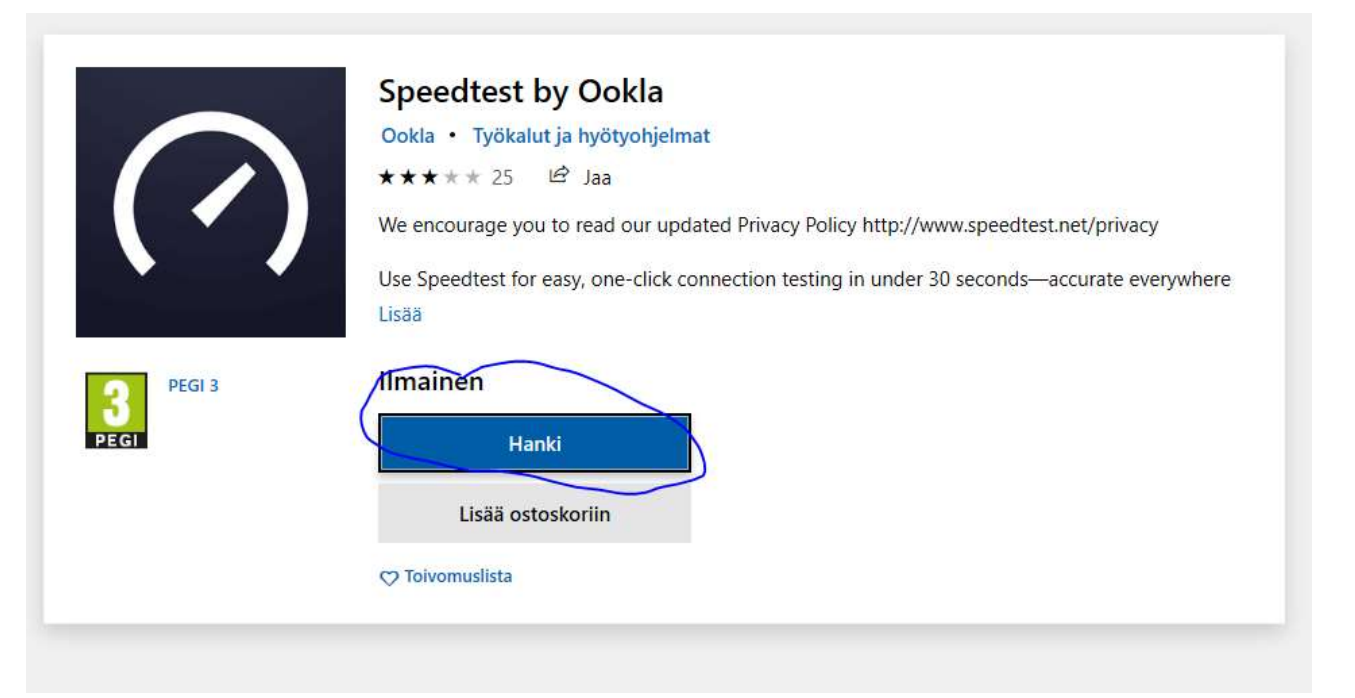

# $\rightarrow$  ASENNA

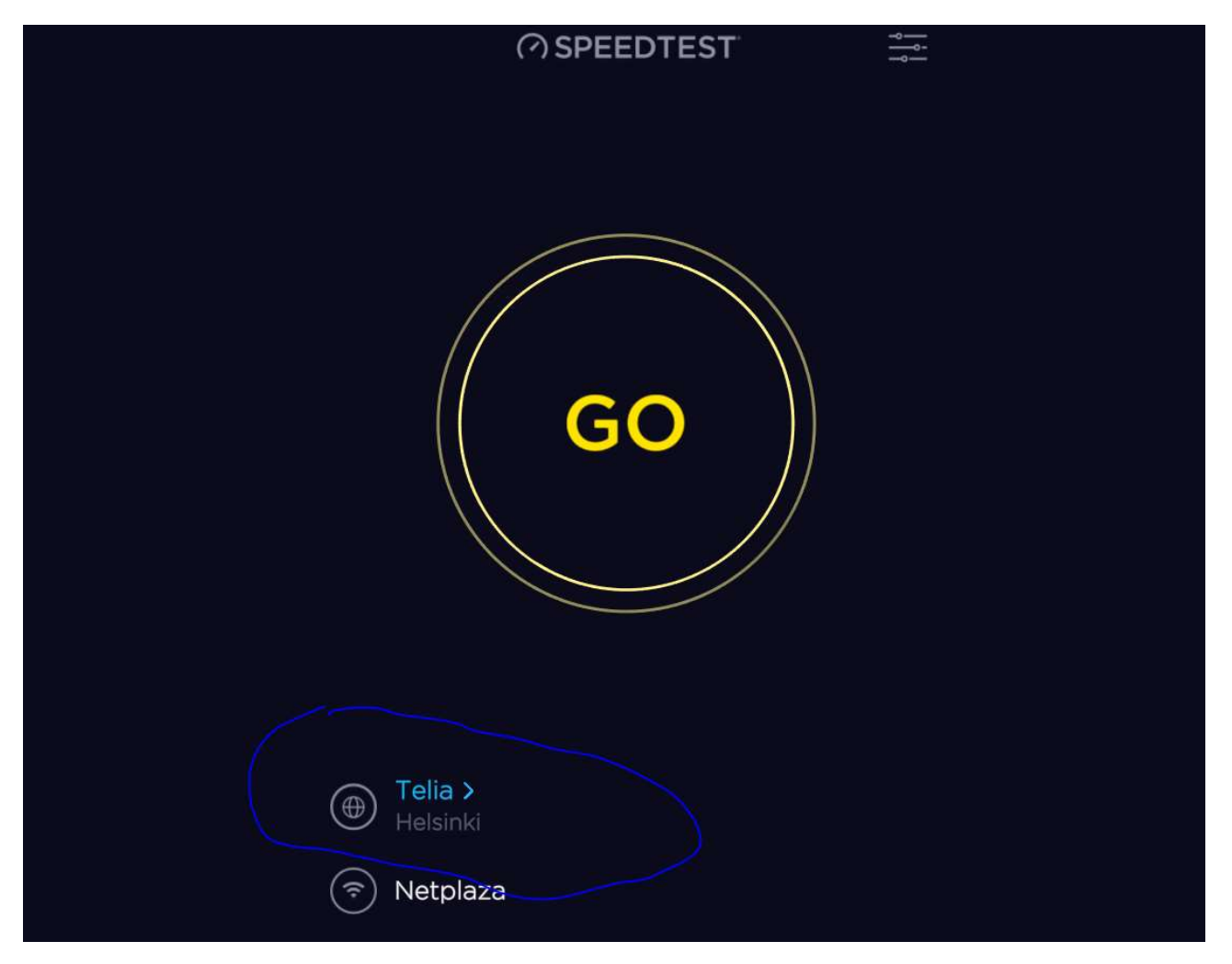

- 5. Kun ohjelma käynnistyy valitse testauskumppani: ELISA Helsinki, DNA Helsinki, TELIA Helsinki. Joku näistä 3:sta että tiedetään vastapuolella olevan varmasti nopeutta tarpeeksi.
- 6. Kun testauskumppani on valittu paina GO
- 7. Pitäisi tulla tulos näkymä.

HUOM! wlanilla päästää harvoin yli 100 Mbps vauhtiin.

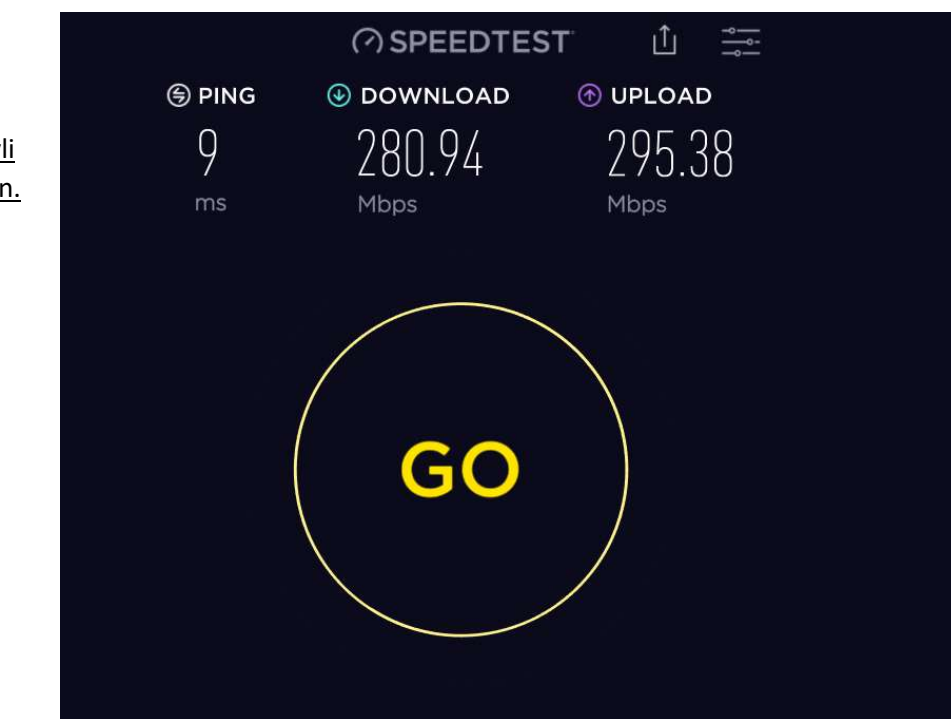

### HUOM!

Jos sovelluksen lataaminen ei onnistu niin voit testata nopeutta suoraan sivulta https://www.speedtest.net/

Valitse tässäkin tapauksessa vastapariksi joku seuraavista: ELISA Helsinki, DNA Helsinki, TELIA Helsinki

Sovelluksella tehty testaus on kuitenkin luotettavampi, joten suosittelemme käytettäväksi sitä, jos se vain on mahdollista.